## **Accessing the H&W eBooks**

Open the library catalogue through this link<https://now.koha-ptfs.co.uk/>

Type in the title of the eBook you want to access and then limit the library to Preston by clicking on the drop down where is says All Libraries – see screen shot

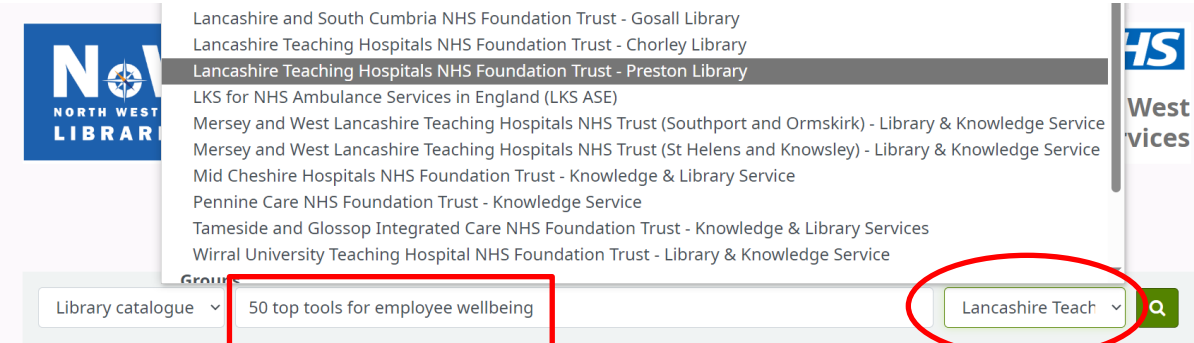

Look for Online access: click here to access online and click it on the catalogue

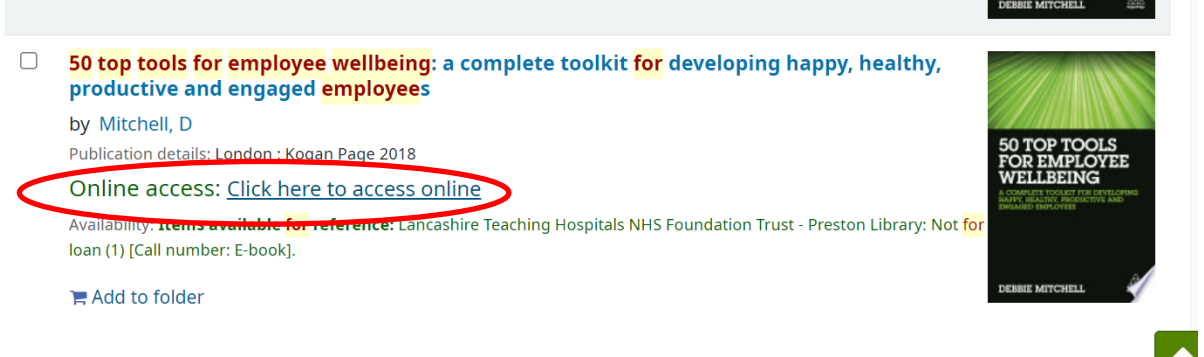

If you are on a Trust PC the eBook will automatically load for you. To view the eBook click on either

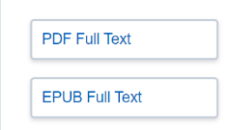

If you are on your own device such as a mobile or tablet you will need an Athens username to access the eBooks. If you haven't got an Athens from Lancashire Teaching Hospitals you can get one here <https://openathens.nice.org.uk/>

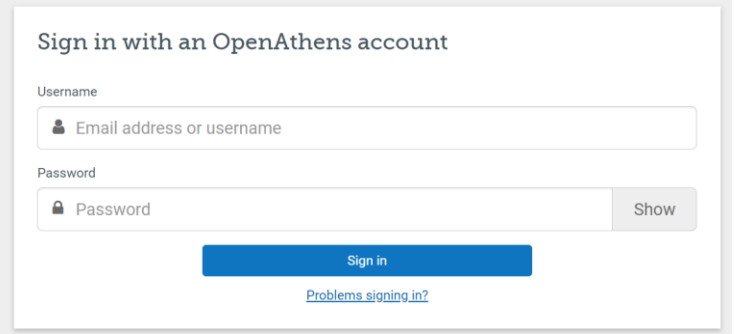